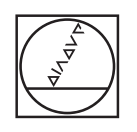

# **HEIDENHAIN**

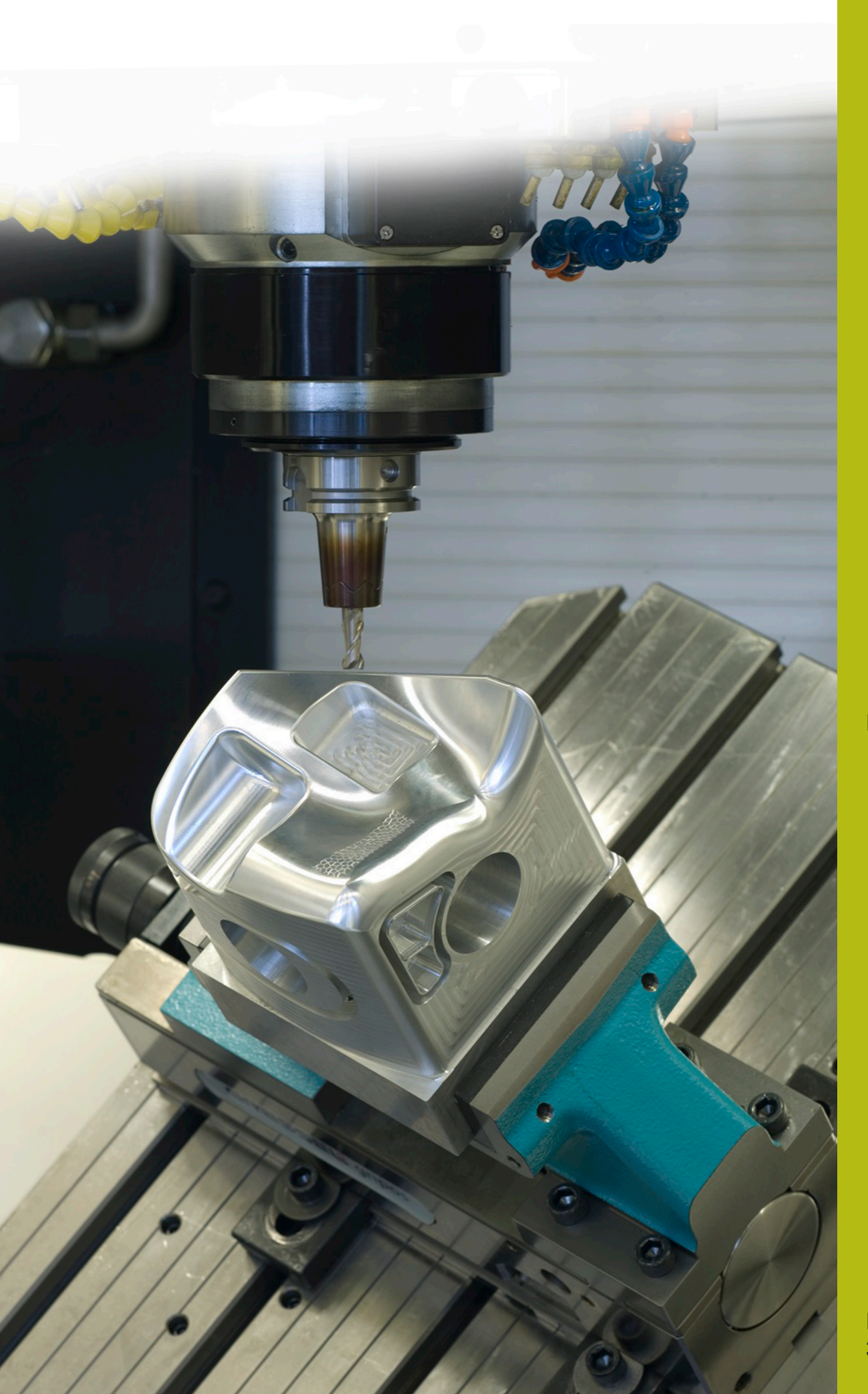

## **NC-Solutions**

**Beschreibung zum NC-Programm 5100**

**Deutsch (de) 3/2020**

### **1 Beschreibung zu dem NC-Programm 5100\_de.h**

NC-Programm, um eine schräge Bohrung an der Oberfläche mit einem Formwerkzeug zu entgraten.

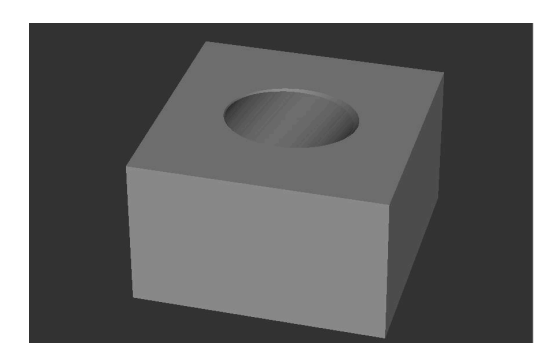

#### **Anforderung**

Sie müssen eine Bohrung in geschwenkter Bearbeitungsebene fertigen. Den oberen Bohrungsrand wollen Sie anschließend mit einem Formwerkzeug entgraten. Die Kontur an der Oberfläche hat dabei die Form einer Ellipse. Die Länge der Halbachsen dieser Ellipse ist abhängig vom Bohrungsdurchmesser und vom Winkel der Bohrung zur Fläche.

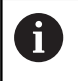

Das NC-Programm ist für eine Bohrung erstellt, die um einen Raumwinkel SPA geschwenkt ist.

0

Die Bahnbewegung für das Entgraten ist mit den Achsen X, Y und Z definiert. Für das Fertigen der Bohrung sind zusätzliche Drehachsen erforderlich.

#### **NC-Programm 5100\_de.h**

Am Programmanfang definieren Sie die BLK-Form und die für die Bearbeitung benötigten Parameter. Danach ruft die Steuerung das NC-Programm 51001\_de.h. Mit diesem NC-Programm fertigt die Steuerung die Bohrung in geschwenkter Bearbeitungsebene.

Nach dem Abarbeiten des gerufenen NC-Programms ruft die Steuerung das Formwerkzeug für das Entgraten auf. Danach positioniert die Steuerung das Werkzeug auf eine sichere Höhe in der Werkzeugachse. Dann setzt sie den Kreismittelpunkt in das Zentrum der Bohrung. Anschließend positioniert sie zuerst das Werkzeug in der Ebene X/Y auf dem Startpunkt vor und danach in der Z-Achse auf die definierte sichere Position.

Im nächsten Programmschritt ruft die Steuerung das Unterprogramm **LBL10**. In diesem Unterprogramm erfolgt die Berechnung und Bewegung für die Bearbeitung. Nachdem das Unterprogramm abgearbeitet ist, fährt die Steuerung das Werkzeug in der Z-Achse frei und beendet das NC-Programm.

Nach dem definierten Programmende **M2** ist das Unterprogramm **LBL 10** programmiert. Als Erstes verschiebt die Steuerung in diesem Unterprogramm den Nullpunkt in das Bohrungszentrum und an die Oberfläche der Bearbeitung. Danach dreht sie das Koordinatensystem um den definierten Wert.

Anschließend erfolgen einige Berechnungen. Als Erstes setzt die Steuerung den aktuellen Winkel gleich dem definierten Startwinkel. Danach berechnet sie den Öffnungswinkel zwischen Start- und Endwinkel. Um den Winkelschritt zu berechnen, teilt die Steuerung den Öffnungswinkel durch die Teilung. In den nächsten zwei NC-Sätzen berechnet die Steuerung dann aus dem Anstellwinkel der Bohrung und der Bohrungsradius die Halbachse der Ellipse in der Y-Richtung. Letzter Schritt bei diesen Berechnungen setzt die Steuerung einen Zähler auf Null.

Danach ruft die Steuerung das Unterprogramm **LBL 2**. In diesem Unterprogramm berechnet sie die X- und Y-Koordinaten für die Werkzeugbahn. Nach dem Rücksprung aus dem Unterprogramm fährt die Steuerung die berechneten Koordinaten in der X/Y-Ebene an. Danach fährt sie das Werkzeug in der Z-Achse auf die Frästiefe. Anschließend ist die Sprungmarke **LBL 1** definiert. Danach erhöht

die Steuerung den aktuellen Winkel um einen Winkelschritt und erhöht den Zähler um eins. Um die Koordinaten für den nächsten Punkt zu berechnen, ruft sie dann erneut das Unterprogramm **LBL 2**. Nach dem Unterprogramm fährt sie das Werkzeug auf die berechneten Koordinaten.

Dann prüft die Steuerung, ob der Zähler den Wert der Teilung erreicht hat.

- Wenn der Zählerwert kleiner der Teilung ist, springt die Ī. Steuerung zur Sprungmarke **LBL 1** und wiederholt den Programmteil
- Ist der Zähler gleich dem Wert der Teilung läuft das NC-Programm weiter

Nach dem Vergleich setzt die Steuerung zunächst die Rotation und dann die Nullpunktverschiebung zurück. Anschließend beendet sie das Unterprogramm **LBL 10**.

Danach ist das Unterprogramm **LBL 2** definiert. In diesem Unterprogramm berechnet die Steuerung aus dem aktuellen Winkel und den Halbachsen der Ellipse die X- und Y-Koordinate für den Endpunkt der Werkzeugbahn. Anschließend setzt sie die Z-Koordinate gleich der Frästiefe. Dann beendet sie das Unterprogramm.

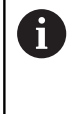

Die berechnete Werkzeugbahn fährt die Steuerung ohne Radiuskorrektur. Wenn Sie das Werkzeug nach innen oder außen zur Kontur versetzen wollen, dann müssen Sie dies bei der Definition des Radius berücksichtigen.

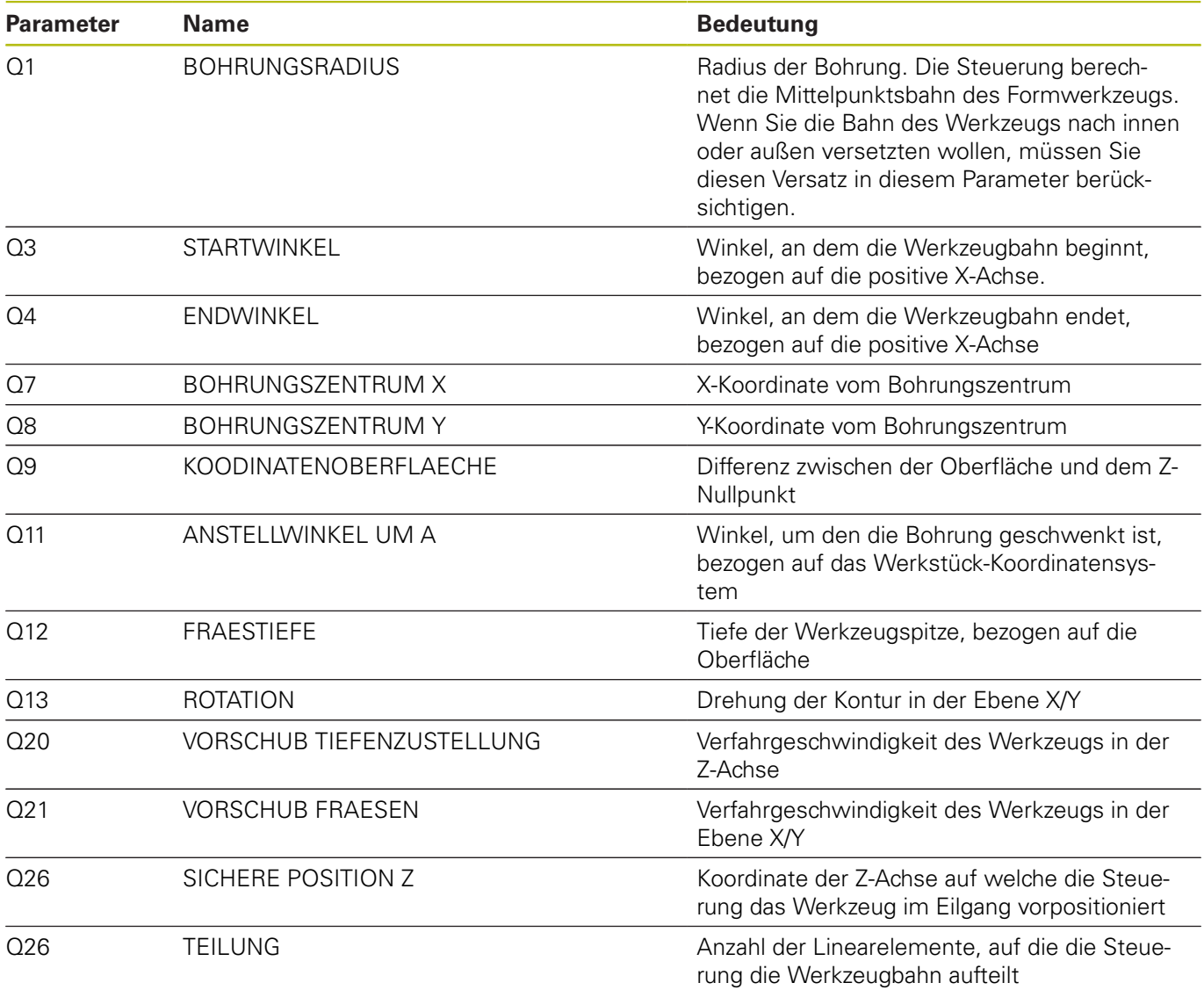

#### **NC-Programm 51001\_de.h**

Mit diesem NC-Programm erstellt die Steuerung eine Bohrung in geschwenkter Bearbeitungsebene.

Am Programmanfang definieren Sie das Werkzeug. Danach fährt die Steuerung das Werkzeug in der Z-Achse auf eine sichere Position. Anschließend positioniert sie das Werkzeug im Zentrum der Bohrung. Die Koordinaten übernimmt die Steuerung aus dem NC-Programm 5100\_de.h.

Im nächsten Schritt verschiebt die Steuerung den Nullpunkt in das Zentrum der Bohrung und auf die Z-Oberfläche. Danach schwenkt sie die Bearbeitungsebene um den im NC-Programm 5100\_de.h definierten Winkel. Dann positioniert die Steuerung die Drehachsen auf die, mit dem Zyklus 19 errechneten, Achswinkel.

Anschließend ist der Bearbeitungszyklus 252 KREISTASCHE definiert. In diesem Zyklus müssen Sie die Parameter für die Bearbeitung definieren. Danach positioniert die Steuerung das Werkzeug im Bohrungszentrum und ruft den Zyklus auf.

Nach der Bearbeitung der Bohrung fährt die Steuerung das Werkzeug in der Werkzeugachse frei. Dann setzt sie das Bearbeitungsebene schwenken zurück. Anschließend fährt sie die Drehachsen in die Grundposition. Danach setzt die Steuerung die Nullpunktverschiebung zurück und beendet das NC-Programm.

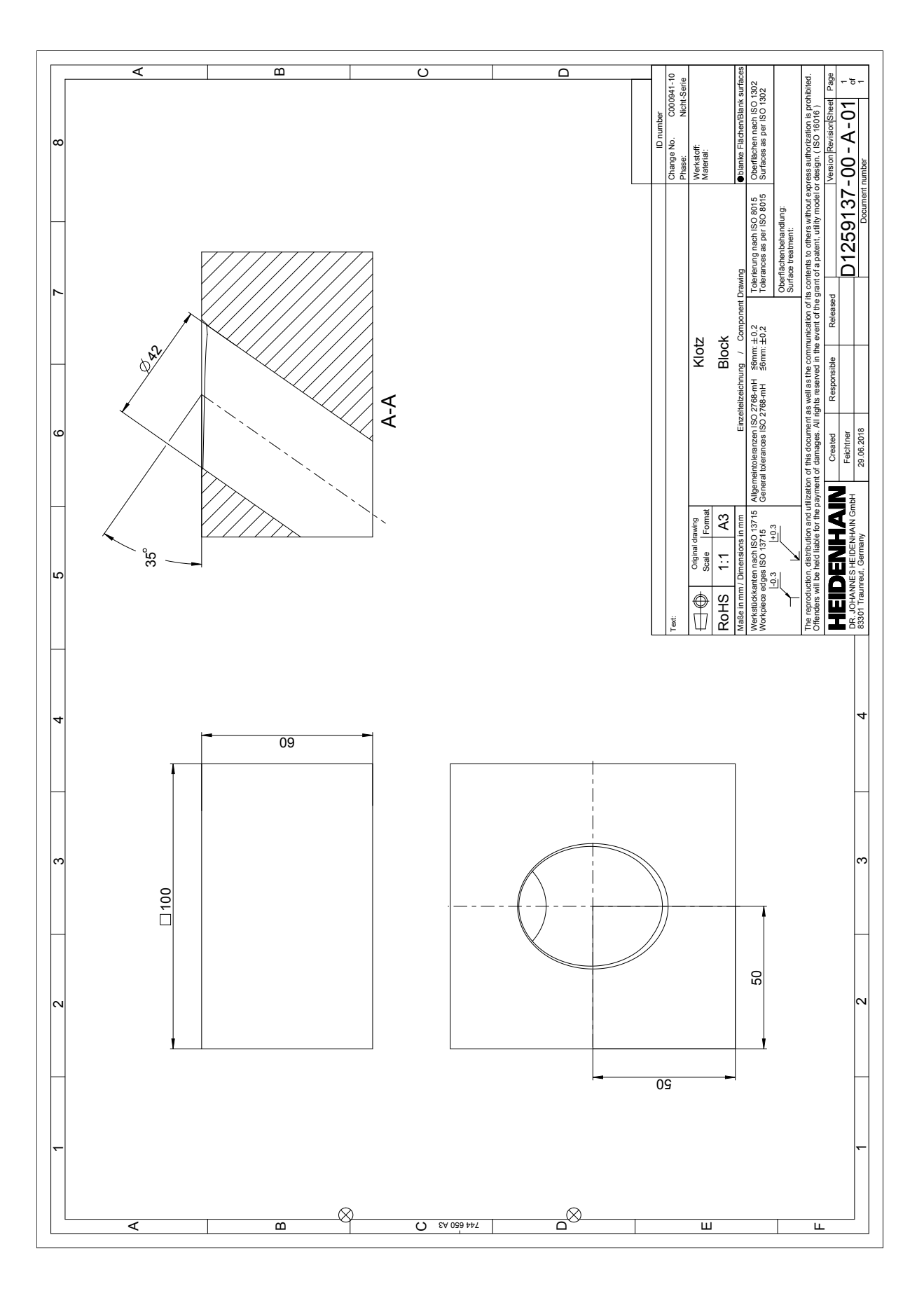

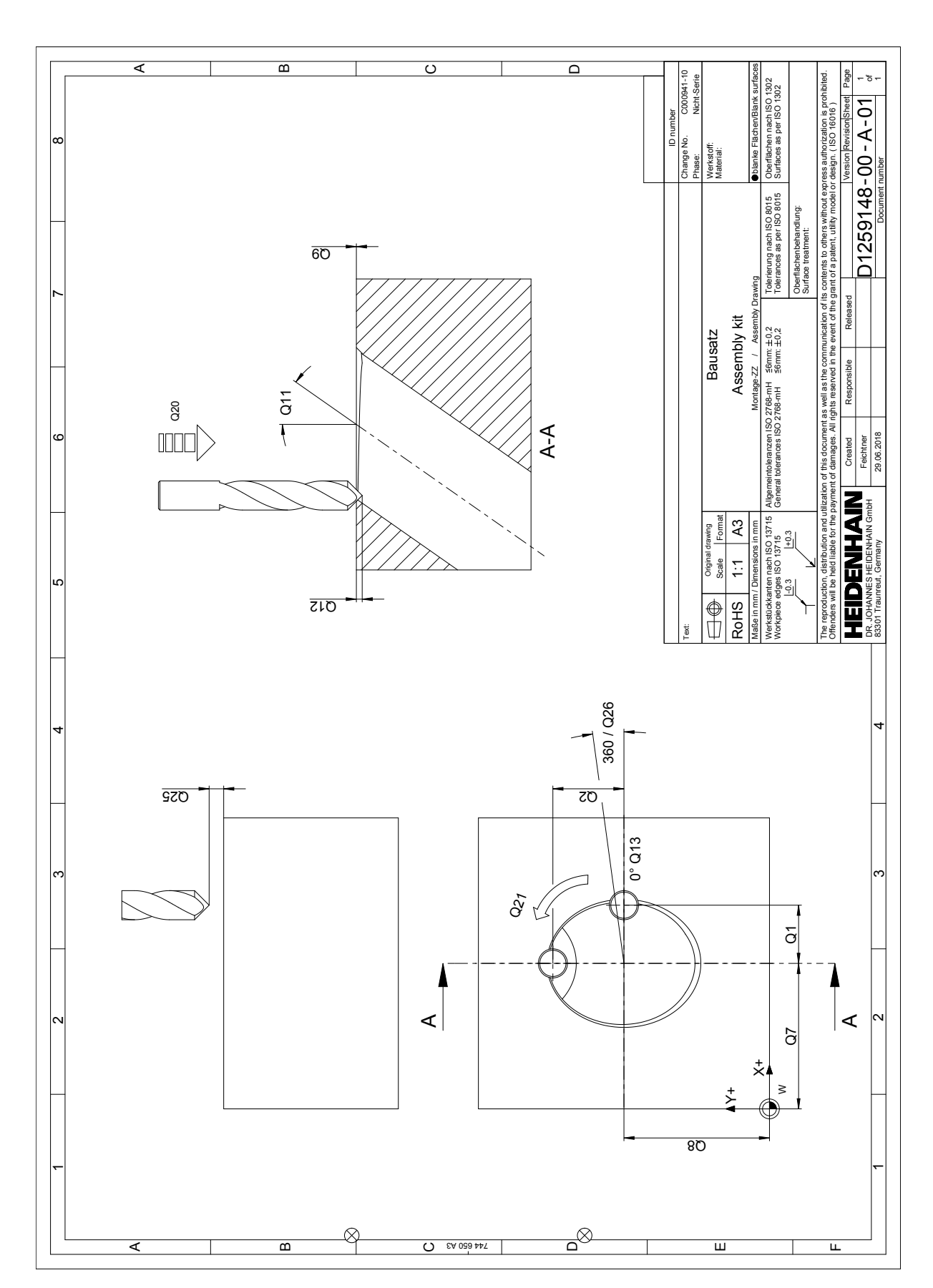